## **R.FUZ PROGRAMS**

## François Delclaux UMR HydroSciences Montpellier IRD BP 64501 34934 Montpellier Cedex 5 FRANCE

## Email : François Delclaux

## **I. INTRODUCTION**

r.fuz programs have been developed for integrating fuzzy treatments in the GRASS GIS environment, and more specifically for introducing spatial fuzzy rule-based modelling. The fuzzy package consists of a set of three modules.

First, the program *r.fuz.set* is used to fuzzify existing raster maps, i.e. to assign to a raster layer one or several linguistic (fuzzy) variables, each one being defined by a group of fuzzy sets. The second module, *r.fuz.map*, allows the user to create some basic fuzzy information such as spatial distribution of membership function values, fuzzy set intersection maps, etc. Lastly, the third program, *r.fuz.rule*, is the spatial fuzzy rule model : it operates on each pixel of several input raster layers to produce an output raster map according to a set of inference rules. These rules, which can be considered as the result of an expert knowledge, are coded in the following way (for example) :

**IF** ( [map1 is low] **AND** [map2 is medium] ) **THEN** [map3 is high]

A full description of flags, parameters and inputs of the commands can be found using the *g.manual* command in the GRASS environment.

Due to the history of the package development, these programs operate under GRASS4 environment. Unfortunately, they are not planed to be upgraded towards GRASS5 for a short while !

## **II. DIRECTORY STRUCTURE**

The r.fuz programs are stored in the r.fuzzy directory whose the structure is described as follows (in this case, the architecture is based on Linux) :

 |-OBJ.linux-- |-data------- | | |-include--- | | |-fuzzy------|-lib-------|-LIB.linux- | |  $\vert$ -src------- $\vert$ -OBJ.linux- | |-htm-------- | |-man--------|-man4----- r.fuzzy $l$ -OBJ.linux- | | |-r.fuz.map--|-cmd-------|-OBJ.linux- | |  $|\text{-inter---}|-$ OBJ.linux- | | |-OBJ.linux- | | |-r.fuz.rule-|-cmd-------|-OBJ.linux- | |  $\vert$ -inter----- $\vert$ -OBJ.linux- | | |-OBJ.linux- | | |-r.fuz.set--|-cmd-------|-OBJ.linux- | |  $\vert$ -inter----- $\vert$ -OBJ.linux- | |-Gmakefile |-README.sdw |-README.txt |-README.rtf |-clean.sh

## **Directory list**

- OBJ.linux directory : all of the OBJ.linux directories contain the object modules resulting of the compilation in a Linux architecture ;

- data directory : it contains ASCII files (fuzzy variables, rules) which can be used in the spearfish database in order to test the commands ;

- fuzzy directory : it contains the fuzzy library source files (src), include files (include) and library binary (lib). The library libfuzzy.a is used at the time of r.fuz program linking ;

- htm directory : in the future, it will contain the manual information in html format ;

- man directory : it contains the man information of the r.fuz programs. The source code is under man4 ;

- r.fuz.set, r.fuz.map and r.fuz.rule directories : these directories contain the program codes in the two user's modes for each command : interactive (inter) or command (cmd).

#### **File list**

- Gmakefile : the GRASS makefile, which can be found at each level of the global file structure, contains the required information for compiling and building binaries ;

- clean.sh : it is a Bourne shell script for cleaning the whole r.fuzzy directory by deleting the .o , .a , LIB. , and OBJ. elements according the user's request ;

- README.sdw, README.rtf and README.txt : this present file in StarOffice5.2 , RTF and text formats.

## **III. INSTALL**

In the case you get the package in tar.gz format, installation requires the following steps :

- copy r.fuzzy.tar.gz in GRASS src.incoming directory ;

- run the commands *gunzip r.fuzzy.tar.gz* and *tar xvf r.fuzzy.tar* ; the r.fuzzy directory structure must be the same as described above ;

- run the command *gmake4.2* (or similar) that you are used to compile GRASS programs. The binaries are directly copied in the \$GISBASE/etc/bin/contrib/cmd and \$GISBASE/etc/bin/contrib/inter directories. The compilation step has been successfully tested on Linux (RedHat 6.0) and Sun (Solaris2.6) (see corresponding configuration files in Annexe 1 and 2)

- copy the r.fuzzy/man/man4 files in the GRASS source man/man4 directory ; in the directory GRASS source man, run the command *gmake4.2* (or similar) to install g.manual pages ;

- the first time a user runs *r.fuz.set*, a directory named fuzzy is created under the current MAPSET. So, for handling fuzzified raster maps with the g.copy, g.rename and g.remove commands, you have to update the element list file in \$GISBASE/etc directory by adding a record such as fuzzy:fuzzy at the end of the cell paragraph (see Annexe 3).

# Annexe 1 : compilation head file for Linux architecture

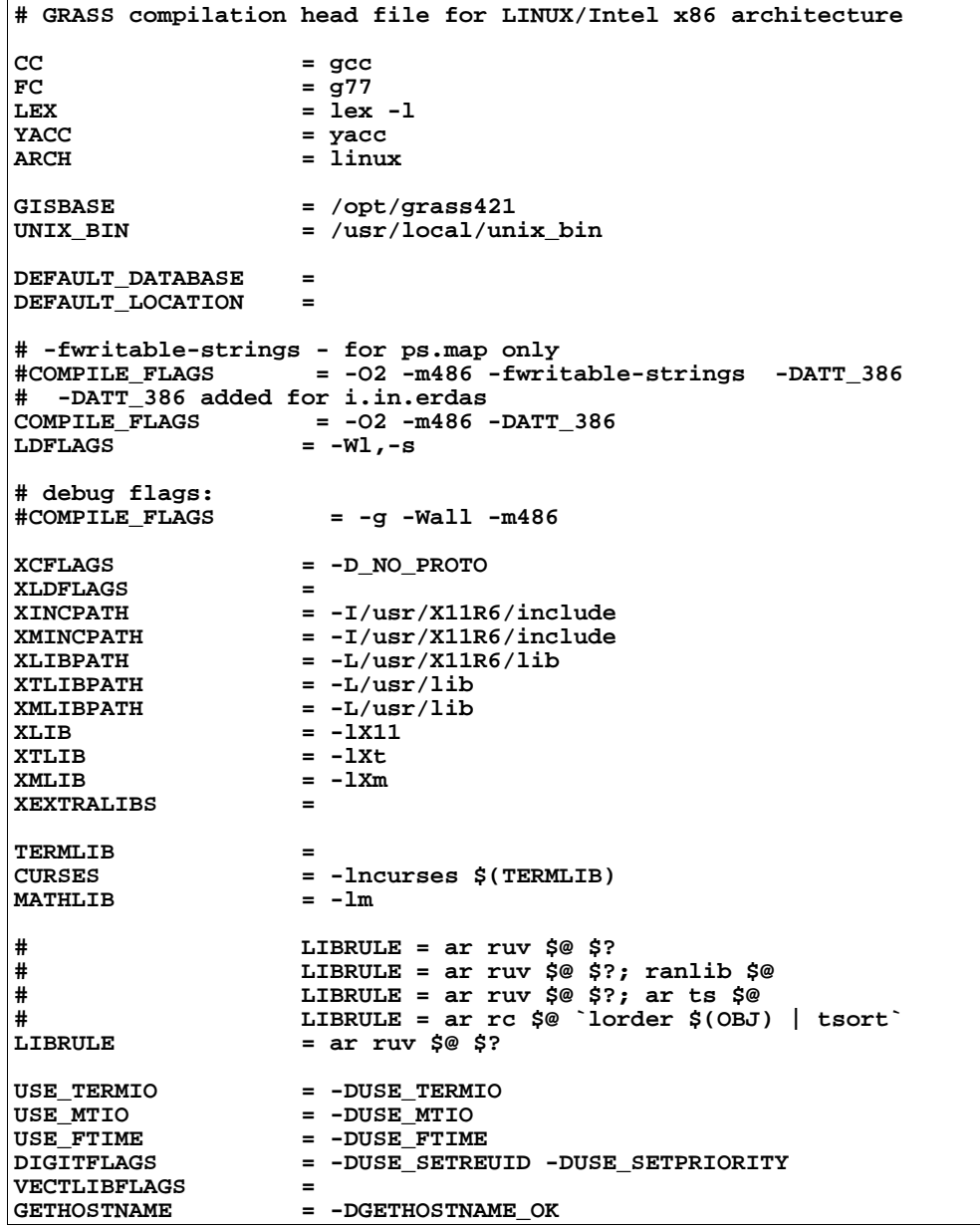

# Annexe 2 : compilation head file for Solaris architecture

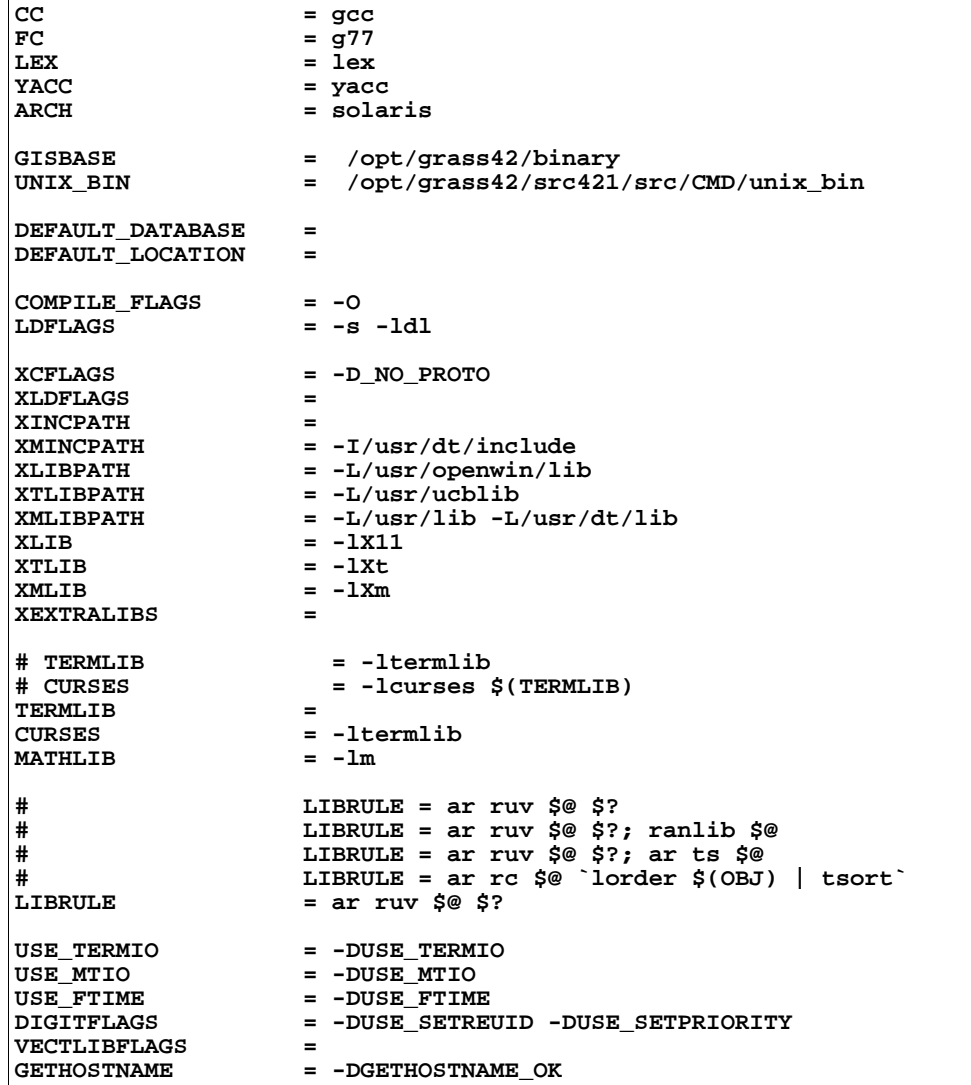

## **Annexe 3 : element\_list file in \$GISBASE/etc**

```
# @(#)Element_List 2.4 12/2/87 
# this file specifies the database elements that 
# are processed by RENAME, REMOVE, COPY, and LIST 
# 
# format: 
# main_element:alias:description:menu text 
# support_element:description 
# 
cell:rast:raster:raster files 
   cellhd:header 
   cats:category 
   colr:color 
  hist:history 
  cell_misc:misc 
  fuzzy:fuzzy 
dig:vect:vector:binary vector files 
  dig_att:attributes 
   dig_plus:topology 
  dig_cats:category 
  dig_misc:misc 
  reg:point registration 
icons:icon:icon:paint icon files 
paint/labels:labels:label:paint label files 
site_lists:sites:site list:site list files 
windows:region:region definition:region definition files 
group:group:imagery group:imagery group files
```